Міністерство освіти і науки України Східноєвропейський національний університет імені Лесі Українки Факультет економіки та управління Кафедра менеджменту

**Олеся Тоцька**

# **СУЧАСНІ ІНФОРМАЦІЙНІ ТЕХНОЛОГІЇ В ПРОФЕСІЙНІЙ ДІЯЛЬНОСТІ**

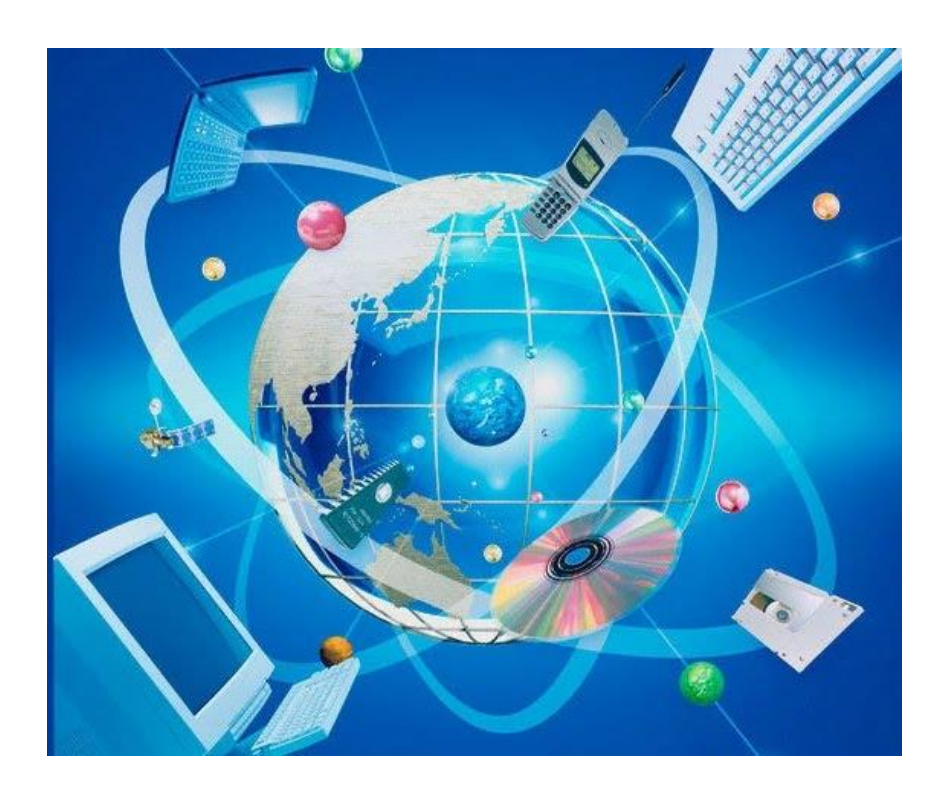

Методичні вказівки до лабораторних робіт

Луцьк Вежа-Друк 2018

Рекомендовано до друку науково-методичною радою Східноєвропейського національного університету ім. Лесі Українки (протокол № 9 від 20.06.2018 року).

### **Рецензенти:**

*Шматковська Т. О.* – кандидат економічних наук, доцент кафедри обліку і аудиту Східноєвропейського національного університету імені Лесі Українки;

*Ніколаєв І. В.* – кандидат економічних наук, доцент кафедри економічної теорії, маркетингу та економічної кібернетики Центральноукраїнського національного технічного університету.

### **Тоцька О. Л.**

**Т 63 Сучасні** інформаційні технології в професійній діяльності : метод. вказівки до лабор. робіт / Олеся Леонтіївна Тоцька. – Луцьк : Вежа-Друк, 2018. – 28 с.

Описано методику виконання лабораторних робіт з дисципліни «Сучасні інформаційні технології в професійній діяльності».

Рекомендовано студентам п'ятого курсу освітніх програм «Економіка довкілля і природних ресурсів», «Економіка підприємства», «Менеджмент зовнішньоекономічної діяльності», «Управління інноваційною діяльністю», «Управління фінансовоекономічною безпекою».

## **УДК 33:004(072)**

© Тоцька О. Л., 2018

# **3MICT**

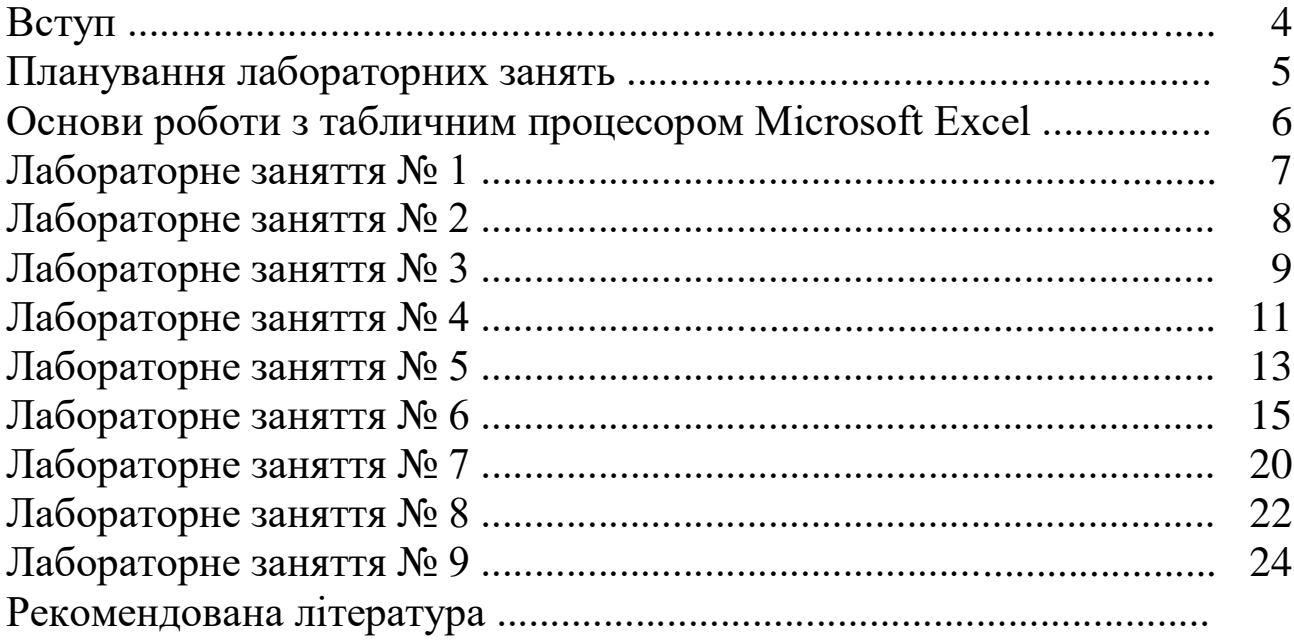

#### **ВСТУП**

*Метою* викладання навчальної дисципліни «Сучасні інформаційні технології в професійній діяльності» є формування систем спеціальних знань та одержання практичних навичок із використання інформаційних технологій в економіці, управлінні й адмініструванні, ознайомлення з прийомами та методами роботи менеджера із засобами оброблення економічної інформації, сучасним програмним забезпеченням тощо.

Основними *завданнями* вивчення курсу є ознайомлення із сучасними інформаційними технологіями в професійній діяльності, автоматизованими інформаційними системами для підприємств і організацій; набуття вмінь використовувати базові програмні засоби (Microsoft PowerPoint, Microsoft Word, Microsoft Excel).

До кінця навчання студенти будуть *компетентними* у таких питаннях:

– здатність розв'язувати складні спеціалізовані задачі у сфері економіки, управління та адміністрування, що передбачає використання програмного та технічного забезпечення;

– знання в галузі інформатики й сучасних інформаційних технологій;

– засвоєння нових знань у сфері економіки, управління та адміністрування;

– навички використання програмних засобів;

– здатність працювати автономно;

– прогнозування економічних показників;

– здатність використовувати навички роботи з комп'ютером та знання й уміння у сфері автоматизованого оброблення економічної інформації для вирішення практичних завдань в управлінні плановоекономічною, інноваційною, зовнішньоекономічною діяльністю підприємства, його екологічною та фінансово-економічною безпекою;

– здатність організувати роботу відповідно до вимог безпеки життєдіяльності й охорони праці.

# **ПЛАНУВАННЯ ЛАБОРАТОРНИХ ЗАНЯТЬ**

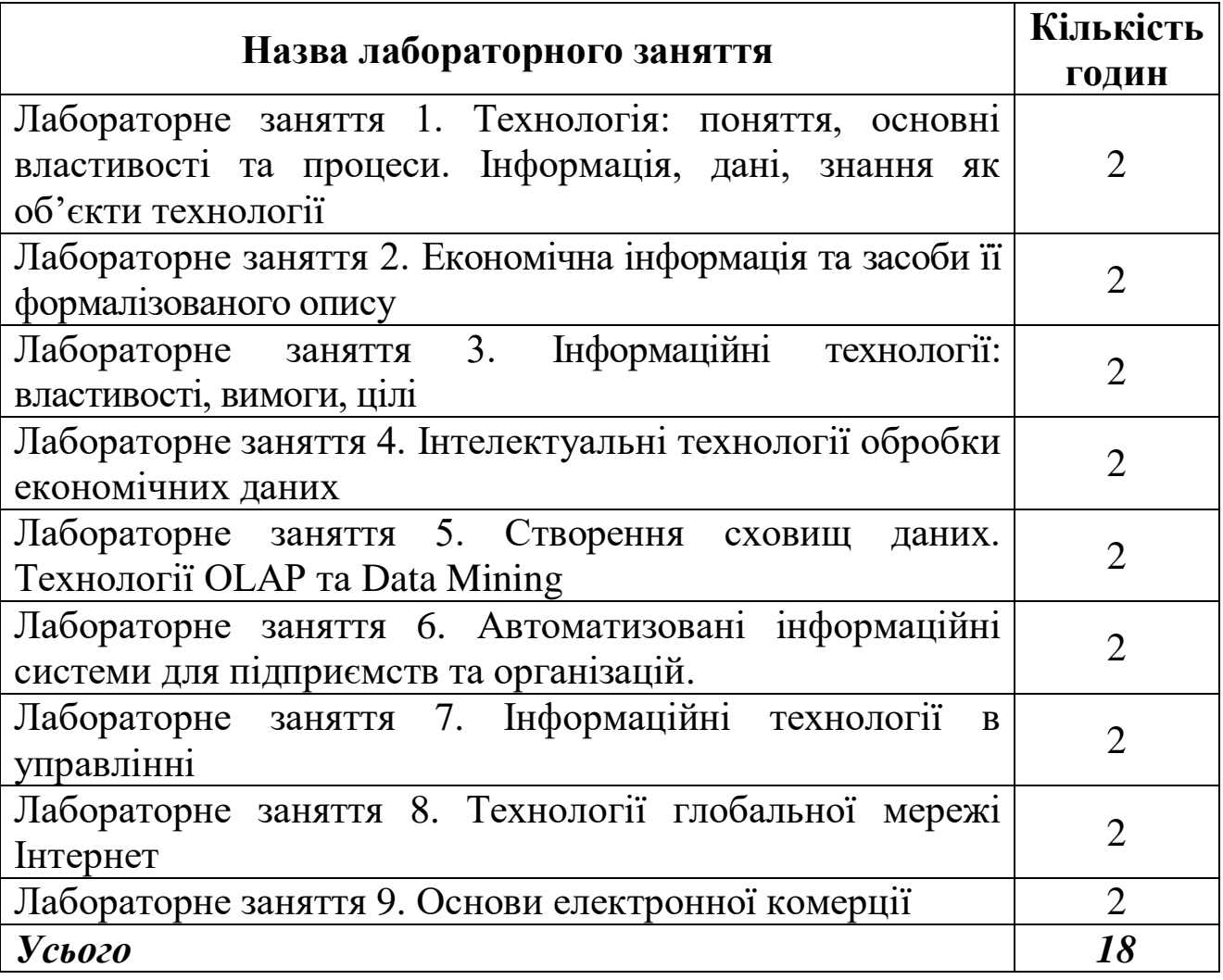

### **ОСНОВИ РОБОТИ З ТАБЛИЧНИМ ПРОЦЕСОРОМ MICROSOFT EXCEL**

#### *1. Розташування слів по центру:*

виділити потрібну комірку(и) → *Головна* → *Формат* → *Формат комірок* → на вкладці *«Вирівнювання»* у полях *«по горизонталі»* та *«по вертикалі»* вибрати значення «по центру» → *ОК*.

# *2. Запис слів у декілька рядків:*

виділити необхідну комірку(и) → *Головна* → *Формат* → *Формат комірок* → на вкладці *«Вирівнювання»* поставити прапорець на *«переносити по словах»* → *ОК*.

#### *3. Об'єднання комірок:*

виділити потрібні комірки → *Головна* → *Формат* → *Формат комірок* → на вкладці *«Вирівнювання»* поставити прапорець на *«об'єднання комірок»* → *ОК*.

#### *4. Встановлення формату комірки:*

виділити необхідну комірку(и) → *Головна* → *Формат* → *Формат комірок* → на вкладці *«Число»* вибрати потрібний формат → *ОК*.

#### *5. Вставка нового рядка:*

виділити номер рядка, перед яким необхідно вставити новий  $\rightarrow$ *Головна* → *Вставити* → *Вставити рядки на аркуш*.

#### *6. Вставка нового стовпця:*

виділити ім'я стовпчика, перед яким потрібно вставити новий → *Головна* → *Вставити* → *Вставити стовпці на аркуш*.

#### *7. Створення нового аркуша:*

виділити ярлик аркуша, перед яким необхідно вставити новий → вибрати з контекстного меню (права кнопка миші) команду  $Bcm$ *авити* →  $Ap$ куш → ОК.

#### *8. Перейменування аркуша:*

виділити ярлик потрібного аркуша → вибрати з контекстного меню *Перейменувати* → ввести необхідну назву.

## *9. Створення меж таблиці:*

виділити потрібні комірки → на панелі інструментів *«Шрифт»* натиснути на кнопку ▼ біля піктограми *«Межі»* → вибрати «Всі межі».

*Тема:* технологія: поняття, основні властивості та процеси. Інформація, дані, знання як об'єкти технології.

*Мета:* навчитися робити презентацію бізнес-плану організації за допомогою програми Microsoft PowerPoint.

1. Створити у програмі Microsoft PowerPoint презентацію бізнесплану організації на 20 слайдів, використовуючи вставку таблиць, рисунків, фотографій:

– статус, реквізити та загальна характеристика діяльності підприємства (2 слайди);

– характеристика продукції (товарів, робіт, послуг) та ринків збуту (3 слайди);

– характеристика конкурентного середовища підприємства (2 слайди);

– план маркетингової діяльності підприємства (3 слайди);

– виробничий план діяльності підприємства (3 слайди);

– організаційний план діяльності підприємства (3 слайди);

– оцінка ризиків і страхування (1 слайд);

– фінансовий план діяльності підприємства (2 слайди);

– юридичний план діяльності підприємства (1 слайд).

2. Додати на кожному слайді анімацію.

3. Перевірити орфографію:

*Рецензування* → *Орфографія* → обрати потрібне: *Пропустити*; *Замінити*; *Додати* → *OK*.

*Тема:* економічна інформація та засоби її формалізованого опису.

*Мета:* навчитися формувати бізнес-довідку організації за допомогою програми Microsoft Word.

1. Створити у програмі Microsoft Word бізнес-довідку організації із таких пунктів:

– назва підприємства;

– наявність і реквізити державної реєстрації;

– юридична та фактична адреси;

- номери телефонного та факсимільного зв'язку;
- організаційно-правова форма та форма власності;

– статутний фонд;

– засновники та їх частки у статутному фонді;

– офіційні відомості про адміністрацію;

- банківські реквізити;
- основні види діяльності;
- власне та орендоване майно;

– материнські, дочірні компанії, філії, участь у заснуванні інших компаній;

– фінансові показники за три останні роки;

– податкова та кредитна дисципліна;

– участь керівників і засновників цього підприємства в керуванні та заснуванні інших підприємств, фінансовий стан і репутація цих підприємств.

2. Оформити бізнес-довідку згідно таких вимог: формат – А4 (21×29,7 см); поля: ліве – 3 см, праве – 1,5 см, верхнє та нижнє – 2 см; міжрядковий інтервал – 1,5; шрифт – Times New Roman з розміром 14; абзац – 1,25 см.

3. Перевірити орфографію:

виділити текст → *Рецензування* → *Правопис* → вибрати потрібну мову довідника → обрати необхідне: *Пропустити*; *Додати*;  $3a$ мінити $\rightarrow OK$ 

*Тема:* інформаційні технології: властивості, вимоги, цілі.

*Мета:* навчитися використовувати різноманітні функції табличного процесора Microsoft Excel.

1. Створити на першому аркуші Microsoft Excel (назвати його **лабораторна 3**) електронну форму таблиці (див. рис. 1) та заповнити її інформацією про 30 довільних функцій програми Microsoft Excel.

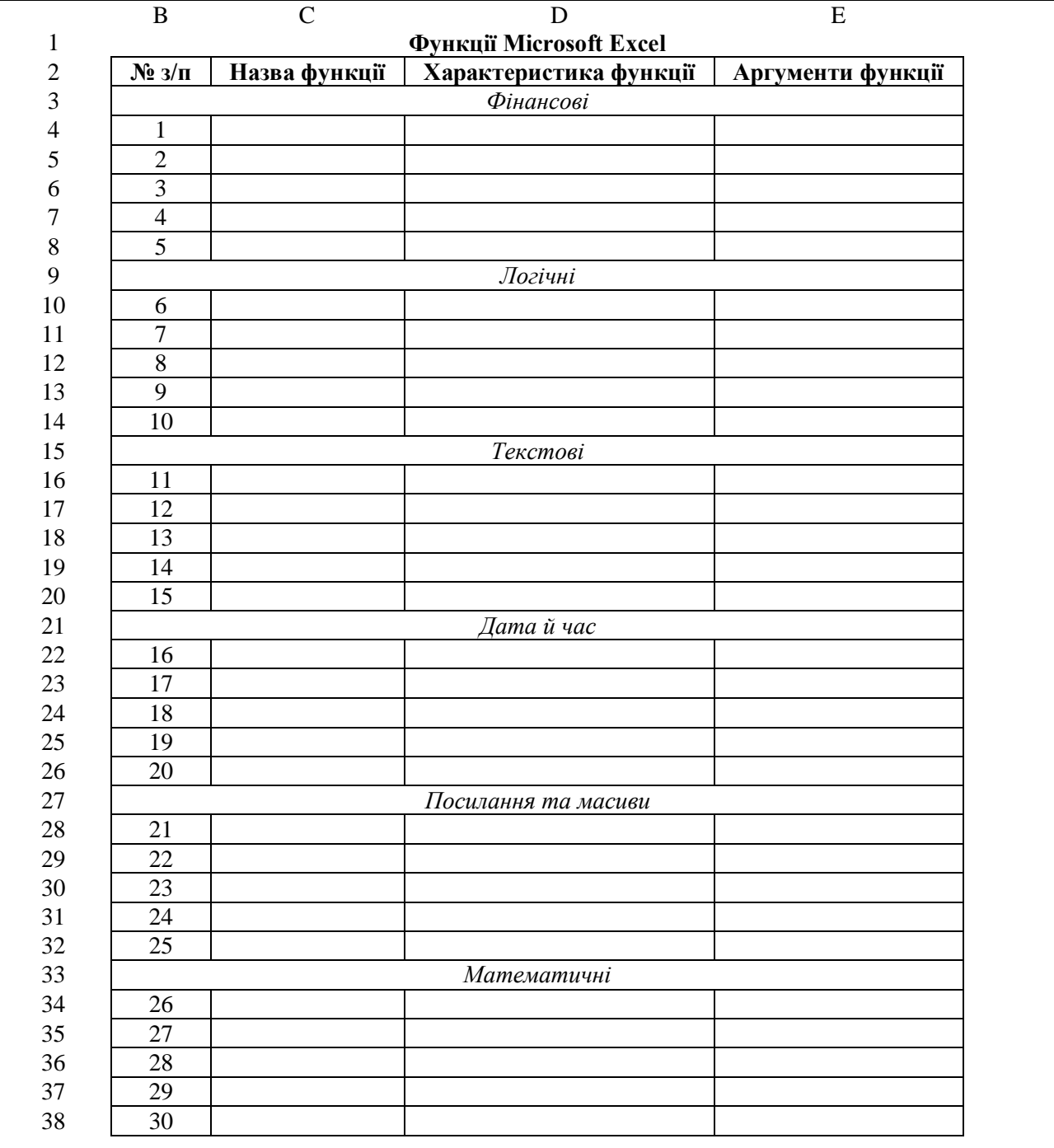

**Рис. 1.** *Електронна форма таблиці для інформації про функції*

2. Використати на тому ж аркуші Microsoft Excel під таблицею п'ять функцій (по одній із кожної групи), внісши необхідні дані зі сфери економіки, управління та адміністрування.

3. Перевірити орфографію:

*Тема:* інтелектуальні технології обробки економічних даних.

*Мета:* навчитися прогнозувати показники динаміки експортуімпорту послуг за країнами світу за допомогою табличного процесора Microsoft Excel.

1. Створити на новому аркуші Microsoft Excel (назвати його **лабораторна 4**) електронну форму таблиці для прогнозування показників динаміки експорту-імпорту послуг за країнами світу (див. рис. 2).

|    | $\bf{B}$                                                          | $\mathcal{C}$ | D    | E             | $\mathbf{F}$ | G    | H    | $\overline{I}$ | J    | K    |      | M    | N    | $\Omega$       |
|----|-------------------------------------------------------------------|---------------|------|---------------|--------------|------|------|----------------|------|------|------|------|------|----------------|
|    | Динаміка експорту-імпорту послуг за країнами світу, тис. дол. США |               |      |               |              |      |      |                |      |      |      |      |      |                |
| 2  | $N_2$                                                             |               |      | Фактичні дані |              |      |      |                |      |      |      |      |      | Прогнозні дані |
| 3  | $3/\Pi$                                                           | Назва країни  | 2008 | 2009          | 2010         | 2011 | 2012 | 2013           | 2014 | 2015 | 2016 | 2017 | 2018 | 2019           |
| 4  |                                                                   |               |      |               |              |      |      |                |      |      |      |      |      |                |
|    | 2                                                                 |               |      |               |              |      |      |                |      |      |      |      |      |                |
| 6  | 3                                                                 |               |      |               |              |      |      |                |      |      |      |      |      |                |
|    | 4                                                                 |               |      |               |              |      |      |                |      |      |      |      |      |                |
| 8  | 5                                                                 |               |      |               |              |      |      |                |      |      |      |      |      |                |
| 9  | 6                                                                 |               |      |               |              |      |      |                |      |      |      |      |      |                |
| 10 | 7                                                                 |               |      |               |              |      |      |                |      |      |      |      |      |                |
| 11 | 8                                                                 |               |      |               |              |      |      |                |      |      |      |      |      |                |
| 12 | 9                                                                 |               |      |               |              |      |      |                |      |      |      |      |      |                |
| 13 | 10                                                                |               |      |               |              |      |      |                |      |      |      |      |      |                |
|    |                                                                   |               |      |               |              |      |      |                |      |      |      |      |      |                |

**Рис. 2.** *Електронна форма таблиці для прогнозування показників динаміки експорту-імпорту послуг за країнами світу*

2. Внести формули в комірки:

а) набрати подані нижче формули:

**M4**=ТЕНДЕНЦИЯ(D4:L4;\$D\$3:\$L\$3;\$M\$3),

- **N4**=ТЕНДЕНЦИЯ(D4:L4;\$D\$3:\$L\$3;\$N\$3),
- **O4**=ТЕНДЕНЦИЯ(D4:L4;\$D\$3:\$L\$3;\$O\$3);

б) скопіювати їх у комірки **M5:M13**, **N5:N13**, **O5:O13** відповідно.

3. Визначити десять країн, для яких прогнозуватимуться показники динаміки експорту-імпорту послуг відповідно до свого порядкового номера в журналі (див. табл. 1).

4. Заповнити стовпці **C–L** електронної таблиці даними про динаміку експорту-імпорту послуг у визначених країнах із сайту Державної служби статистики України (http://www.ukrstat.gov.ua/).

#### *Таблиця 1*

#### **Вибір країн світу відповідно до порядкового номера студента в журналі**

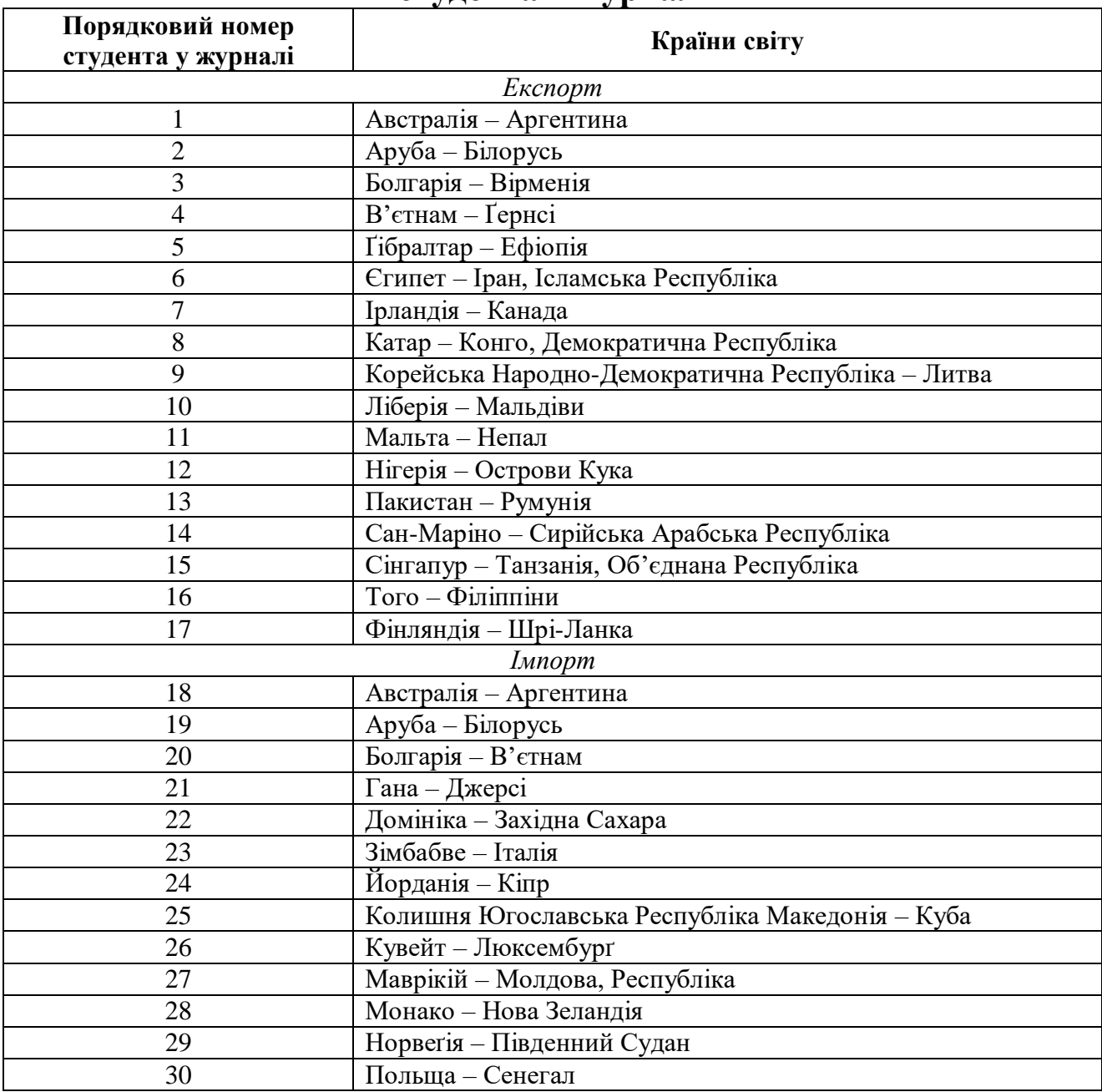

5. Побудувати десять (по одній для кожної країни) діаграм різного типу з фактичними та прогнозними показниками експортуімпорту послуг.

### 6. Перевірити орфографію:

*Тема:* створення сховищ даних. Технології OLAP та Data Mining. *Мета:* навчитися аналізувати реалізацію товарів за допомогою табличного процесора Microsoft Excel.

1. Створити на новому аркуші Microsoft Excel (назвати його **лабораторна 5**) електронну форму таблиці для аналізу реалізації товарів (див. рис. 3).

|                | $\overline{B}$                              | $\overline{C}$ | $\mathbf D$  | $E_{\rm}$ | $\boldsymbol{\mathrm{F}}$ | $\mathbf G$ | H | $\overline{I}$ | J | $\bf K$ | L | M | ${\bf N}$    |
|----------------|---------------------------------------------|----------------|--------------|-----------|---------------------------|-------------|---|----------------|---|---------|---|---|--------------|
| 1              | Багатовимірний звіт реалізації товарів, грн |                |              |           |                           |             |   |                |   |         |   |   |              |
| $\overline{2}$ |                                             | Назва          | Назва товару |           |                           |             |   |                |   |         |   |   |              |
| 3              | Період                                      | торгівельної   |              |           |                           |             |   |                |   |         |   |   | <b>Разом</b> |
|                |                                             | точки          |              |           |                           |             |   |                |   |         |   |   |              |
| $\overline{4}$ |                                             |                |              |           |                           |             |   |                |   |         |   |   |              |
| 5              |                                             |                |              |           |                           |             |   |                |   |         |   |   |              |
| 6              |                                             |                |              |           |                           |             |   |                |   |         |   |   |              |
| 7              |                                             |                |              |           |                           |             |   |                |   |         |   |   |              |
| 8              |                                             |                |              |           |                           |             |   |                |   |         |   |   |              |
| 9              |                                             | Разом          |              |           |                           |             |   |                |   |         |   |   |              |
| 10             |                                             |                |              |           |                           |             |   |                |   |         |   |   |              |
| 11             |                                             |                |              |           |                           |             |   |                |   |         |   |   |              |
| 12             |                                             |                |              |           |                           |             |   |                |   |         |   |   |              |
| 13             |                                             |                |              |           |                           |             |   |                |   |         |   |   |              |
| 14             |                                             |                |              |           |                           |             |   |                |   |         |   |   |              |
| 15             |                                             | Разом          |              |           |                           |             |   |                |   |         |   |   |              |
| 16             |                                             |                |              |           |                           |             |   |                |   |         |   |   |              |
| 17             |                                             |                |              |           |                           |             |   |                |   |         |   |   |              |
| 18             |                                             |                |              |           |                           |             |   |                |   |         |   |   |              |
| 19             |                                             |                |              |           |                           |             |   |                |   |         |   |   |              |
| 20             |                                             |                |              |           |                           |             |   |                |   |         |   |   |              |
| 21             |                                             | Разом          |              |           |                           |             |   |                |   |         |   |   |              |

**Рис. 3.** *Електронна форма таблиці для аналізу реалізації товарів*

2. Внести формули в комірки: а) набрати подані нижче формули: **D9**=СУММ(D4:D8), **D15**=СУММ(D10:D14), **D21**=СУММ(D16:D20), **N4**=СУММ(D4:M4);

б) скопіювати їх у комірки **E9:M9**, **E15:M15**, **E21:M21**, **N5:N21** відповідно.

3. Заповнити електронну таблицю даними по довільному реальному підприємству.

4. Перевірити орфографію:

*Тема:* автоматизовані інформаційні системи для підприємств та організацій.

*Мета:* навчитися проводити ABC-аналіз реалізації товарів за допомогою табличного процесора Microsoft Excel.

1. Створити на новому аркуші Microsoft Excel (назвати його **лабораторна 6**) електронну форму таблиці для проведення ABCаналізу реалізації 24 товарів (див. рис. 4).

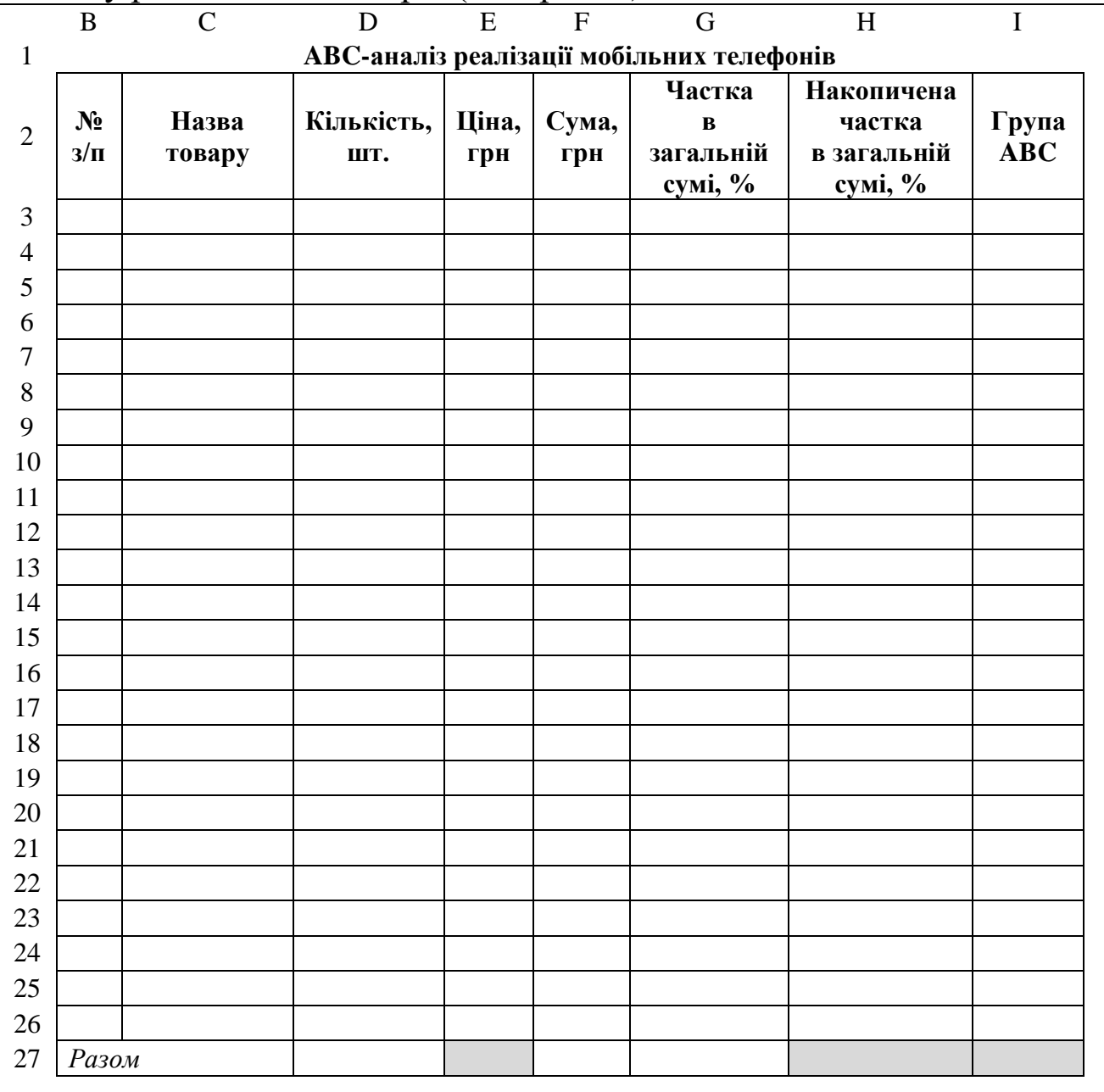

**Рис. 4.** *Електронна форма таблиці для ABC-аналізу реалізації товарів*

2. Визначити номери товарів, для яких проводитиметься ABCаналіз відповідно до свого порядкового номера в журналі (див. табл. 2).

*Таблиця 2*

### **Вибір номерів товарів відповідно до порядкового номера студента в журналі**

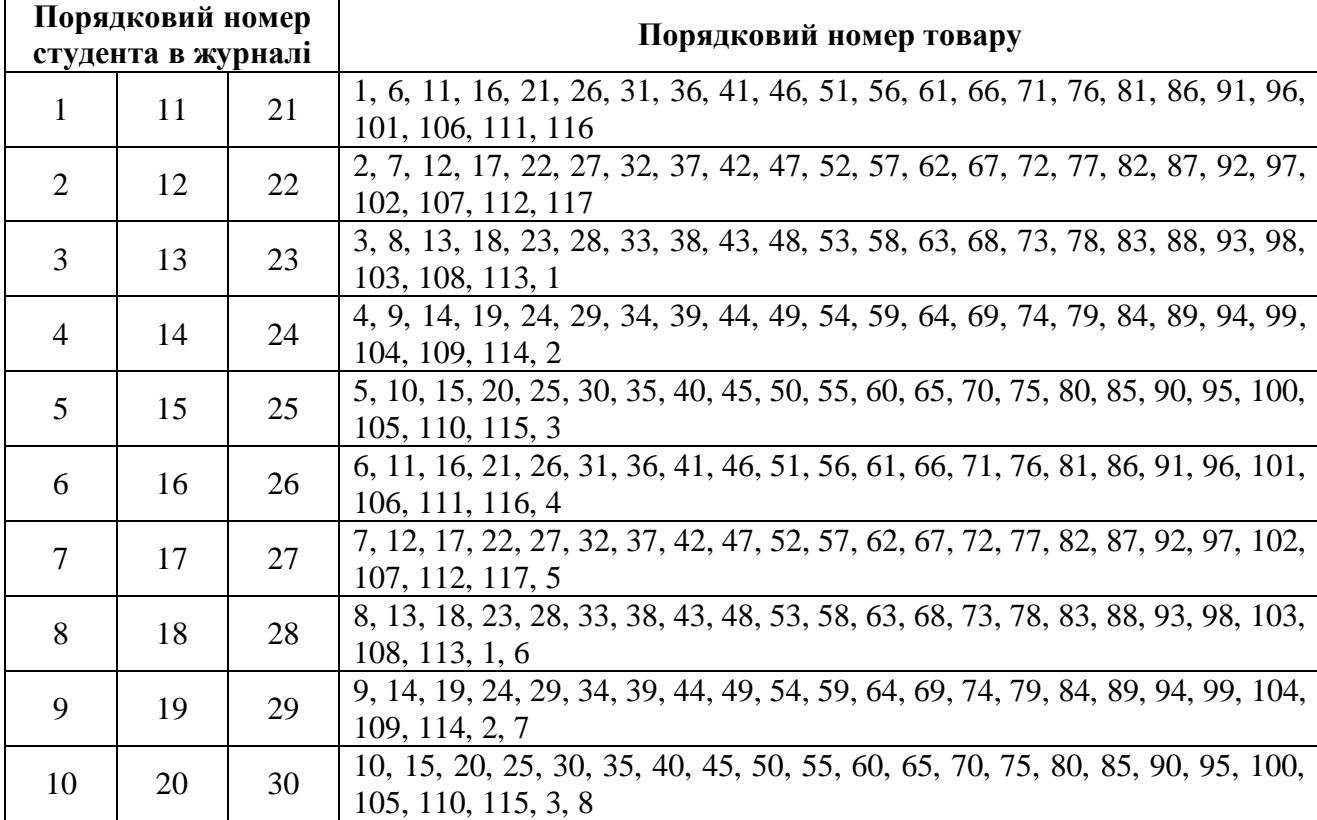

3. Заповнити стовпці **B–E** електронної таблиці даними з табл. 3. *Таблиця 3*

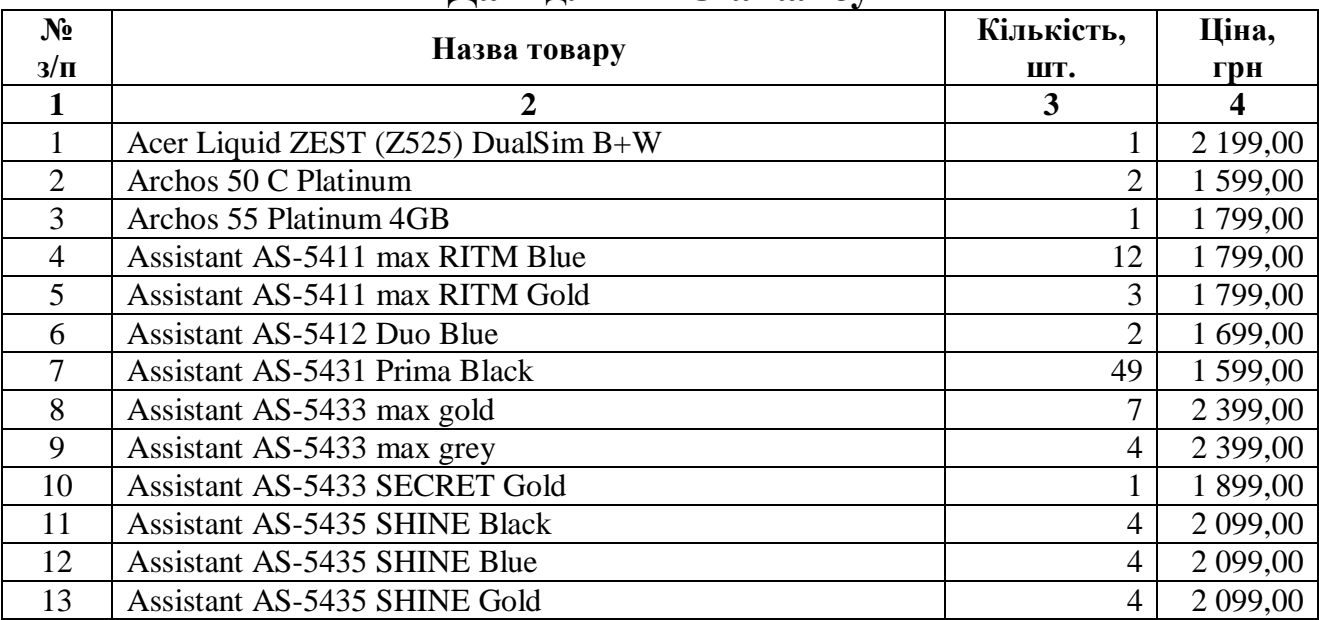

## **Дані для ABC-аналізу**

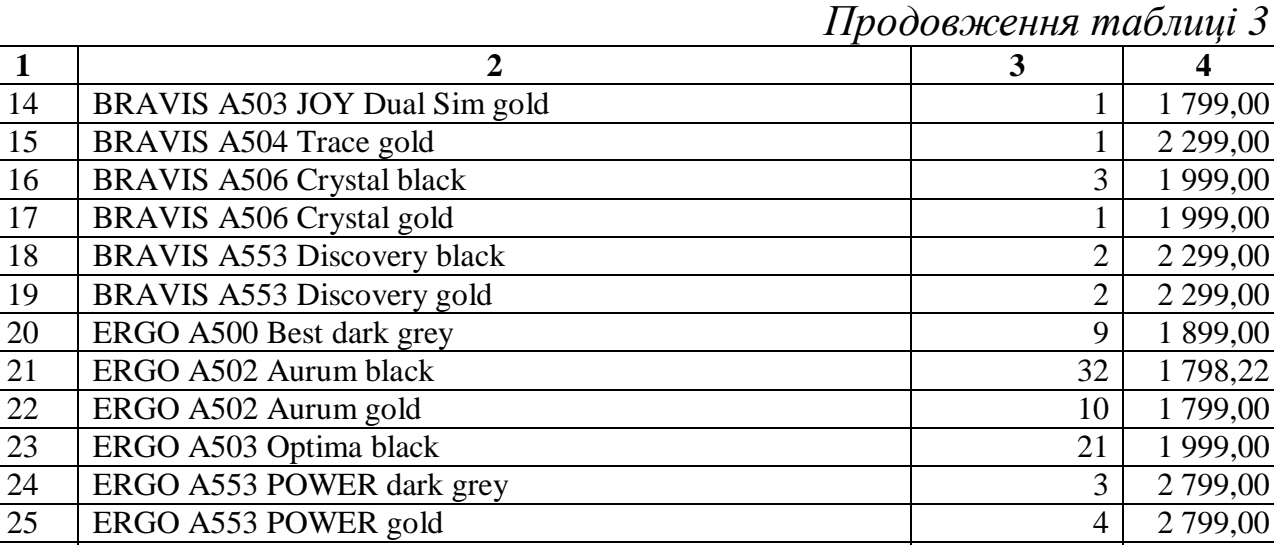

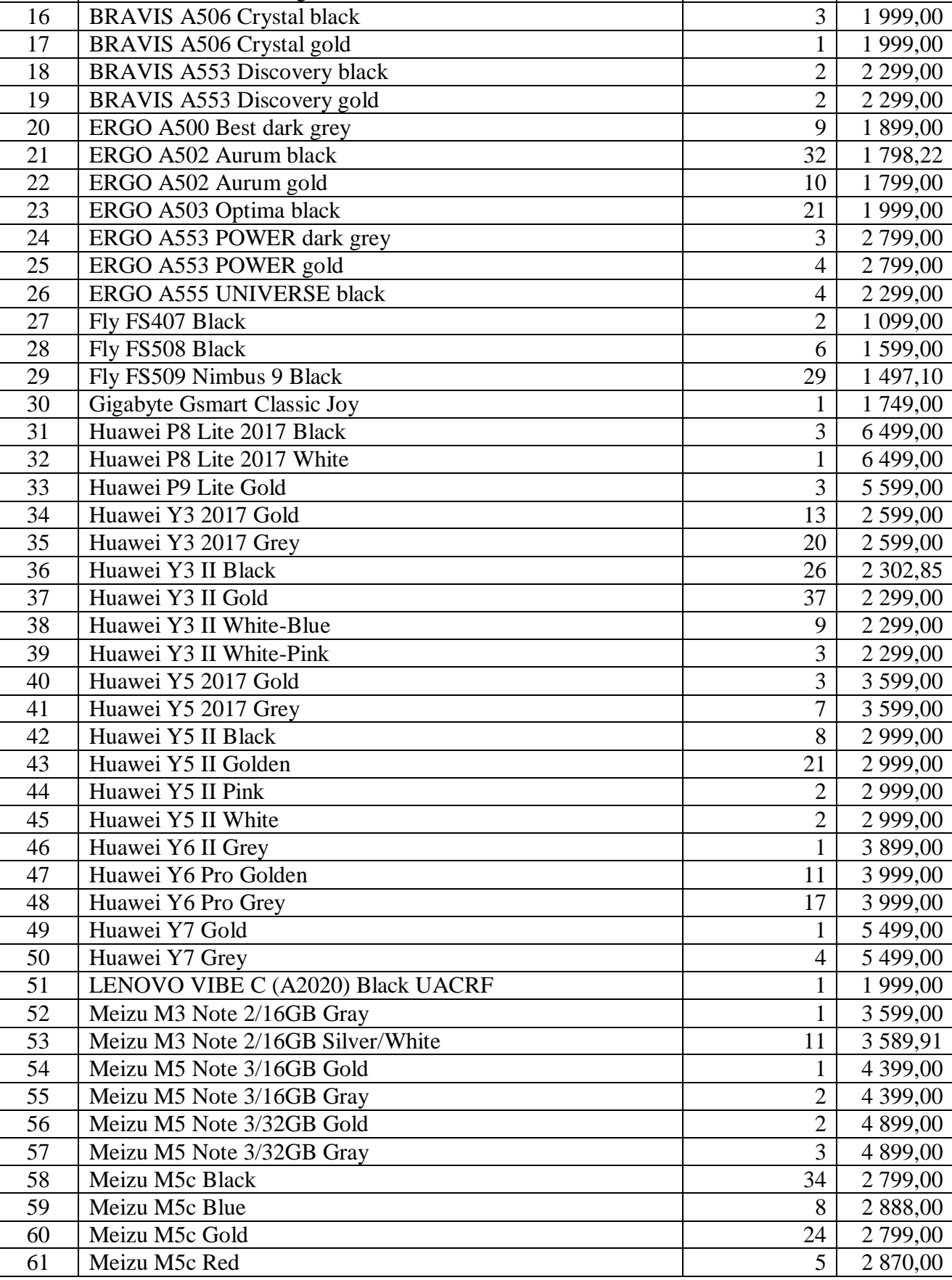

*Продовження таблиці 3*

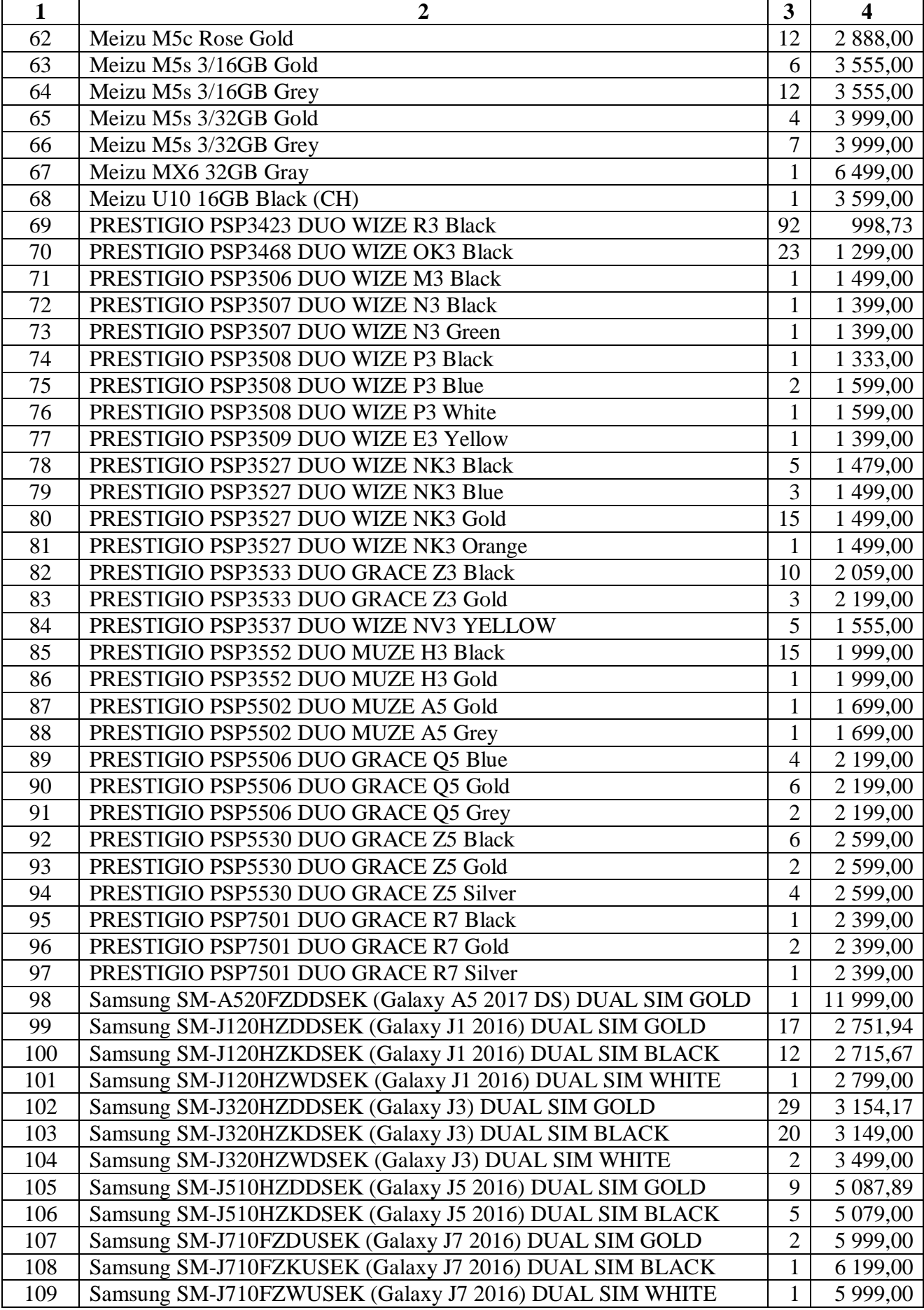

*Закінчення таблиці 3*

| 110 | Xiaomi Redmi 4a 2 GB/16 GB Gold UACRF      | 3  | 2 9 9 9 0 0   |
|-----|--------------------------------------------|----|---------------|
| 111 | Xiaomi Redmi 4a 2 GB/32 GB Gold UACRF      | 9  | 2 9 9 9 , 0 0 |
| 112 | Xiaomi Redmi 4a 2 GB/32 GB Grey UACRF      | 13 | 2 9 9 9 , 0 0 |
| 113 | Xiaomi Redmi 4x 2 GB/16 GB Gold UACRF      | 16 | 3 599,00      |
| 114 | Xiaomi Redmi 4x 3 GB/32 GB Black UACRF     |    | 4 299,00      |
| 115 | Xiaomi Redmi 4x 3 GB/32 GB Gold UACRF      | 8  | 4 299,00      |
| 116 | Xiaomi Redmi Note 4 3 GB/32 GB Black UACRF |    | 4 9 9 9,00    |
| 117 | ZTE Blade L3                               |    | 1499,00       |

4. Заповнити стовпці **F–I** електронної таблиці:

а) набрати подані нижче формули:

**F3**=D3\*E3,

**G3**=F3/\$F\$27\*100;

б) скопіювати їх у комірки **F4:F26**, **G4:G26** відповідно;

в) набрати подані нижче формули:

**D27**=СУММ(D3:D26),

**F27**=СУММ(F3:F26),

**G27**=СУММ(G3:G26);

г) відсортувати внесені дані в порядку спадання частки в загальній сумі:

виділити комірки **B2:I26** → *Головна* → *Сортування та фільтр* → *Сортування, що налаштовується* → у полі *«Сортувати за»* вказати «Частка в загальній сумі, %» → у полі *«Порядок»* вказати «За спаданням» → ОК;

д) набрати подану нижчу формулу:

**H3**=G3;

е) набрати подану нижчу формулу:

**H4**=H3+G4;

ж) скопіювати її в комірки **H5:H26**;

з) набрати подану нижчу формулу:

**I3**=ЕСЛИ(H3<80;"A";ЕСЛИ(H3<95;"B";"C"));

и) скопіювати її в комірки **I4:I26**;

к) зафарбувати рядки таблиці трьома кольорами залежно від символів у комірках стовпця **І**.

5. Перевірити орфографію:

*Тема:* інформаційні технології в управлінні.

*Мета:* навчитися формувати звіт з оплати праці за допомогою табличного процесора Microsoft Excel.

1. Створити на новому аркуші Microsoft Excel (назвати його **лабораторна 7**) електронну форму таблиці для формування звіту з оплати праці (див. рис. 5).

|                | $\, {\bf B}$     | $\mathcal{C}$                                   | $\mathbf D$        | E      | $\overline{F}$         | $\mathbf G$                                        | $\rm H$                                                       | $\overline{I}$     | $\bf J$       |  |  |  |
|----------------|------------------|-------------------------------------------------|--------------------|--------|------------------------|----------------------------------------------------|---------------------------------------------------------------|--------------------|---------------|--|--|--|
| 1              |                  | Оплата праці, грн                               |                    |        |                        |                                                    |                                                               |                    |               |  |  |  |
| $\overline{c}$ |                  |                                                 |                    |        |                        |                                                    | Утримується                                                   |                    |               |  |  |  |
| 3              | $N_2$<br>$3/\Pi$ | Посада                                          | Посадовий<br>оклад | Премія | Усього                 | <b>ЄДИНИЙ</b><br>соціальний<br>внесок<br>$(3,6\%)$ | податок<br>на<br>доходи<br>фіз. осіб<br>(15 % від<br>залишку) | усього<br>утримань | До<br>виплати |  |  |  |
| 4              |                  |                                                 |                    |        | Управлінський персонал |                                                    |                                                               |                    |               |  |  |  |
| 5              |                  |                                                 |                    |        |                        |                                                    |                                                               |                    |               |  |  |  |
| 6              |                  |                                                 |                    |        |                        |                                                    |                                                               |                    |               |  |  |  |
| 7              |                  |                                                 |                    |        |                        |                                                    |                                                               |                    |               |  |  |  |
| 8              |                  |                                                 |                    |        |                        | Обслуговуючий персонал                             |                                                               |                    |               |  |  |  |
| 9              |                  |                                                 |                    |        |                        |                                                    |                                                               |                    |               |  |  |  |
| 10             |                  |                                                 |                    |        |                        |                                                    |                                                               |                    |               |  |  |  |
| 11             |                  |                                                 |                    |        |                        |                                                    |                                                               |                    |               |  |  |  |
| 12             | Разом            | управлінський<br>i<br>обслуговуючий<br>персонал |                    |        |                        |                                                    |                                                               |                    |               |  |  |  |
| 13             |                  |                                                 |                    |        | Виробничий персонал    |                                                    |                                                               |                    |               |  |  |  |
| 14             |                  |                                                 |                    |        |                        |                                                    |                                                               |                    |               |  |  |  |
| 15             |                  |                                                 |                    |        |                        |                                                    |                                                               |                    |               |  |  |  |
| 16             |                  |                                                 |                    |        |                        |                                                    |                                                               |                    |               |  |  |  |
| 17             |                  |                                                 |                    |        |                        |                                                    |                                                               |                    |               |  |  |  |
| 18             |                  |                                                 |                    |        |                        |                                                    |                                                               |                    |               |  |  |  |
| 19             |                  | Разом виробничий<br>персонал                    |                    |        |                        |                                                    |                                                               |                    |               |  |  |  |
| $20\,$         |                  |                                                 |                    |        |                        | Персонал зі збуту, реклами, доставки               |                                                               |                    |               |  |  |  |
| 21             |                  |                                                 |                    |        |                        |                                                    |                                                               |                    |               |  |  |  |
| 22             |                  |                                                 |                    |        |                        |                                                    |                                                               |                    |               |  |  |  |
| 23             |                  |                                                 |                    |        |                        |                                                    |                                                               |                    |               |  |  |  |
| 24             | збуту,           | Разом персонал зі<br>реклами,<br>доставки       |                    |        |                        |                                                    |                                                               |                    |               |  |  |  |
| 25             | Разом            |                                                 |                    |        |                        |                                                    |                                                               |                    |               |  |  |  |

**Рис. 5.** *Електронна форма таблиці для формування звіту з оплати праці*

2. Внести формули в комірки:

а) набрати подані нижче формули:

**D12**=СУММ(D5:D7;D9:D11),

**D19**=СУММ(D14:D18),

**D24**=СУММ(D21:D23),

**D25**=D12+D19+D24;

б) скопіювати їх у комірки **E12**, **E19**, **E24**, **E25** відповідно;

в) набрати подану нижчу формулу:

**F5**=D5+E5;

г) скопіювати її в комірки **F6:F7**, **F9:F12**, **F14:F19**, **F21:F25**;

д) набрати подану нижчу формулу:

**G5**=F5\*0,036;

е) скопіювати її в комірки **G6:G7**, **G9:G12**, **G14:G19**, **G21:G25**; ж) набрати подану нижчу формулу:

**H5**=(F5-G5)\*0,15;

з) скопіювати її в комірки **H6:H7**, **H9:H12**, **H14:H19**, **H21:H25**;

и) набрати подану нижчу формулу:

**I5**=G5+H5;

к) скопіювати її в комірки **I6:I7**, **I9:I12**, **I14:I19**, **I21:I25**;

л) набрати подану нижчу формулу:

 $J5 = F5 - I5$ :

м) скопіювати її в комірки **J6:J7**, **J9:J12**, **J14:J19**, **J21:J25**.

3. Заповнити стовпці **B–E** електронної таблиці даними по підприємству, для якого розроблялася презентація бізнес-плану в лабораторній 1.

4. Перевірити орфографію:

*Тема:* технології глобальної мережі Інтернет.

*Мета:* навчитися формувати за допомогою табличного процесора Microsoft Excel каталог організацій на основі інформації з мережі Інтернет.

1. Створити на новому аркуші Microsoft Excel (назвати його **лабораторна 8**) електронну форму таблиці для формування каталогу організацій (див. рис. 6).

|                          | $\overline{B}$           | $\mathbf C$ | ${\bf D}$ | ${\bf E}$ | $\mathbf F$ | ${\bf G}$ | $\, {\rm H}$     | $\;$ I  | $\bf J$   | $\bf K$        |  |  |
|--------------------------|--------------------------|-------------|-----------|-----------|-------------|-----------|------------------|---------|-----------|----------------|--|--|
| 1                        | Каталог організацій      |             |           |           |             |           |                  |         |           |                |  |  |
| $\overline{c}$           | $N_2$                    | Назва       |           |           | Адреса      |           |                  | Телефон | Офіційний | Номенклатура   |  |  |
| 3                        | $3/\Pi$                  | організації | область   | район     | місто       |           | вулиця   будинок |         | сайт      | товарів/послуг |  |  |
| $\overline{\mathcal{L}}$ | Україна                  |             |           |           |             |           |                  |         |           |                |  |  |
| 5                        | 1                        |             |           |           |             |           |                  |         |           |                |  |  |
| 6                        | $\sqrt{2}$               |             |           |           |             |           |                  |         |           |                |  |  |
| 7                        | $\mathfrak{Z}$           |             |           |           |             |           |                  |         |           |                |  |  |
| 8                        | $\overline{\mathcal{L}}$ |             |           |           |             |           |                  |         |           |                |  |  |
| 9                        | 5                        |             |           |           |             |           |                  |         |           |                |  |  |
| 10                       | 6                        |             |           |           |             |           |                  |         |           |                |  |  |
| 11                       | $\overline{7}$           |             |           |           |             |           |                  |         |           |                |  |  |
| 12                       | $\bf 8$                  |             |           |           |             |           |                  |         |           |                |  |  |
| 13                       | 9                        |             |           |           |             |           |                  |         |           |                |  |  |
| 14                       | 10                       |             |           |           |             |           |                  |         |           |                |  |  |
| 15                       | 11                       |             |           |           |             |           |                  |         |           |                |  |  |
| 16                       | 12<br>13                 |             |           |           |             |           |                  |         |           |                |  |  |
| 17<br>18                 | 14                       |             |           |           |             |           |                  |         |           |                |  |  |
| 19                       | 15                       |             |           |           |             |           |                  |         |           |                |  |  |
| 20                       | 16                       |             |           |           |             |           |                  |         |           |                |  |  |
| 21                       | 17                       |             |           |           |             |           |                  |         |           |                |  |  |
| 22                       | 18                       |             |           |           |             |           |                  |         |           |                |  |  |
| 23                       | 19                       |             |           |           |             |           |                  |         |           |                |  |  |
| 24                       | 20                       |             |           |           |             |           |                  |         |           |                |  |  |
| 25                       |                          |             |           |           |             | Зарубіжжя |                  |         |           |                |  |  |
| 26                       | 21                       |             |           |           |             |           |                  |         |           |                |  |  |
| 27                       | 22                       |             |           |           |             |           |                  |         |           |                |  |  |
| 28                       | 23                       |             |           |           |             |           |                  |         |           |                |  |  |
| 29                       | 24                       |             |           |           |             |           |                  |         |           |                |  |  |
| 30                       | 25                       |             |           |           |             |           |                  |         |           |                |  |  |
|                          |                          |             |           |           |             |           |                  |         |           |                |  |  |

**Рис. 6.** *Електронна форма таблиці для формування каталогу організацій*

2. Визначити сферу діяльності організацій, для яких формуватиметься каталог відповідно до свого порядкового номера в журналі (див. табл. 4).

#### *Таблиця 4*

### **Вибір сфери діяльності відповідно до порядкового номера студента в журналі**

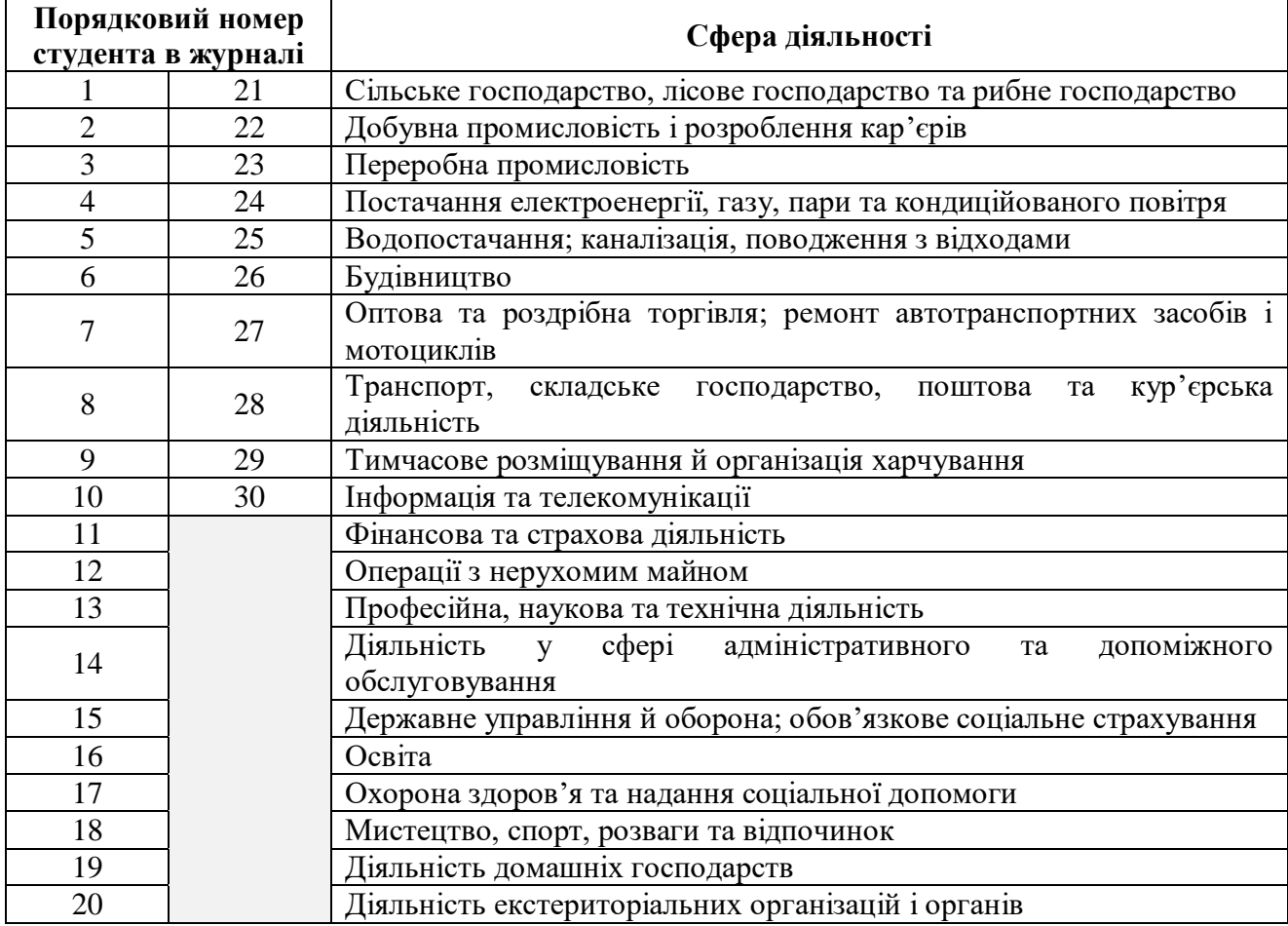

3. Заповнити електронну таблицю даними про 25 довільних реальних організацій, у тому числі п'ять – зарубіжних.

4. Перевірити орфографію:

*Тема:* основи електронної комерції.

*Мета:* навчитися аналізувати цінову політику організацій за допомогою табличного процесора Microsoft Excel.

1. Створити на новому аркуші Microsoft Excel (назвати його **лабораторна 9**) електронну форму таблиці для аналізу цінової політики організацій (див. рис. 7).

2. Внести формули в комірки: а) набрати подані нижче формули: **F3**=МАКС(Е3:Е12), **G3**=МИН(Е3:Е12), **H3**=СРЗНАЧ(Е3:Е12);

б) скопіювати їх у комірки **F13:F43**, **G13:G43**, **H13:H43** відповідно;

в) набрати подані нижче формули: **F53**=МАКС(F3:F52), **G53**=МИН(G3:G52), **H53**=СРЗНАЧ(H3:H52).

3. Заповнити електронну таблицю даними про ціни на 50 товарів п'яти довільних реальних організацій.

4. Перевірити орфографію:

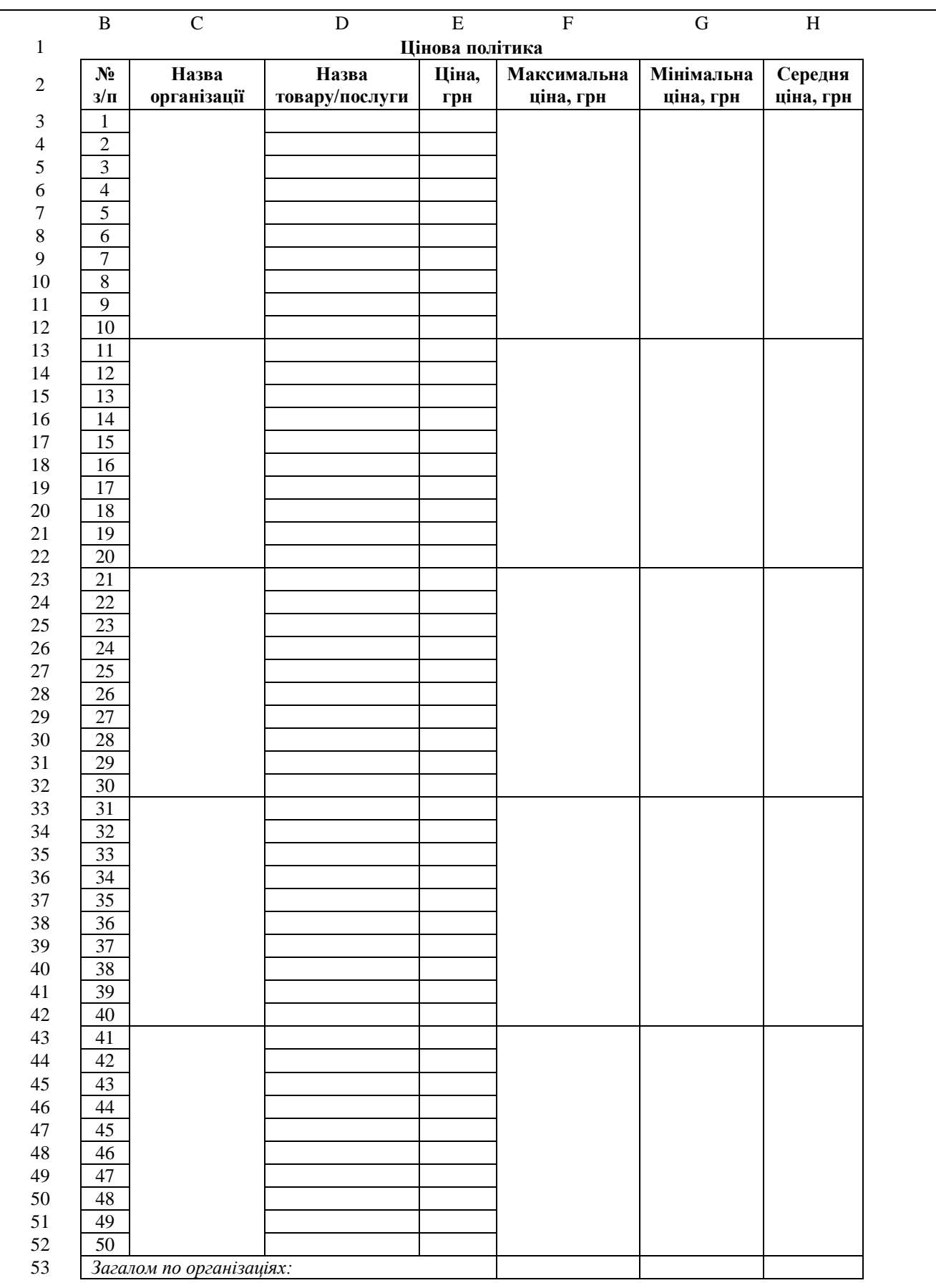

**Рис. 7.** *Електронна форма таблиці для аналізу цінової політики організацій*

#### **РЕКОМЕНДОВАНА ЛІТЕРАТУРА**

#### *Основна*

1. Інформаційні технології та моделювання бізнес-процесів : [навч. посіб.] / О. М. Томашевський, Г. Г. Цегелик, М. Б. Вітер, В. І. Дубук. – К. : Центр учб. л-ри, 2012. – 296 с.

2. *Тоцька О. Л.* Сучасні інформаційні технології в професійній діяльності : програма нормативної навчальної дисципліни (ОС магістр, спеціальність «Економіка», освітня програма «Економіка довкілля і природних ресурсів», спеціальність «Менеджмент», освітня програма «Управління інноваційною діяльністю», «Управління фінансово-економічною безпекою», «Менеджмент зовнішньоекономічної діяльності», спеціальність «Підприємництво, торгівля та біржова діяльність», освітня програма «Економіка підприємства», 5 курс, 9 семестр д.ф.н., 6 курс, 11 семестр з.ф.н.) / О. Л. Тоцька. – Луцьк, 2018. – 8 с.

#### *Додаткова*

3. *Ананьєв О. М.* Інформаційні системи і технології в комерційній діяльності : [підручник] / О. М. Ананьєв. – Львів : Новий Світ - 2000,  $2006. - 584$  c.

4. *Басюк Т. М.* Основи інформаційних технологій : [навч. посіб.] / Т. М. Басюк. – Львів : Новий Світ - 2000, 2010. – 390 с.

5. *Маслов В. П.* Інформаційні системи і технології в економіці : [навч. посіб. для студ. ВНЗ] / В. П. Маслов. – К. : Слово, 2006. – 264 с.

6. *Юринець В. Є.* Автоматизовані інформаційні системи і технології : [навч. посіб.] / В. Є. Юринець. – Львів : ЛНУ ім. І. Франка, 2012. – 698 с.

7. *Яковлєв Ю. П.* Економіка торгівлі з використанням інформаційних технологій : [навч. посіб.] / Ю. П. Яковлєв. – К. : Центр навч. л-ри, 2006. – 376 с.

# **ДЛЯ НОТАТОК**

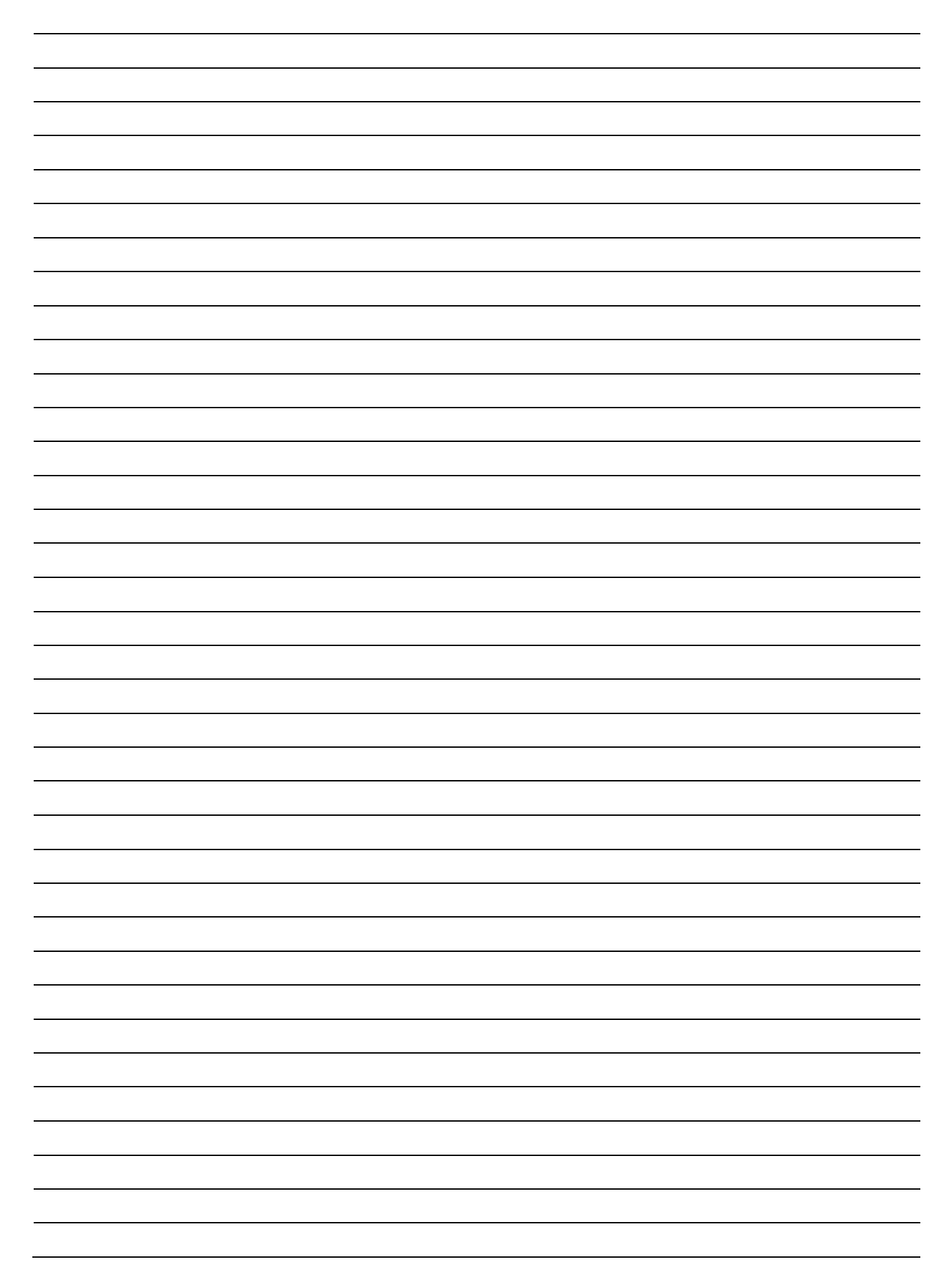

Навчально-методичне видання

**Тоцька** Олеся Леонтіївна

# **СУЧАСНІ ІНФОРМАЦІЙНІ ТЕХНОЛОГІЇ В ПРОФЕСІЙНІЙ ДІЯЛЬНОСТІ**

*Методичні вказівки до лабораторних робіт*

Друкується в авторській редакції

Формат  $60\times84^{1/16}$ . Обсяг 1,63 ум. друк. арк., 1,54 обл.-вид. арк. Наклад 100 пр. Зам. 91. Видавець і виготовлювач – Вежа-Друк (м. Луцьк, вул. Шопена, 12, тел. (0332) 29-90-65). Свідоцтво Держ. комітету телебачення та радіомовлення України ДК № 4607 від 30.08.2013 р.